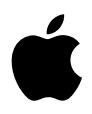

# **iPod Gebruikershandleiding**

# **Inhoud**

#### **Snel aan de slag**

- De vereisten
- Muziek afspelen op de iPod

#### **De iPod gebruiken**

- De regelaars van de iPod gebruiken
- De iPod aansluiten en loskoppelen
- Muziekbestanden ordenen en naar de iPod kopiëren
- Instellingen van de iPod wijzigen
- De extra functies van de iPod gebruiken
- De batterij van de iPod opladen
- Accessoires voor de iPod
- **Problemen oplossen en tips**
- **Meer informatie, service en ondersteuning**
- **Veilig gebruik en onderhoud van de iPod**

# <span id="page-2-0"></span>**<sup>1</sup> Snel aan de slag**

## U hebt een iPod aangeschaft. In dit hoofdstuk vindt u informatie om direct met de iPod aan de slag te gaan.

De iPod werkt met het muziekprogramma iTunes, dat wordt meegeleverd op de iPodcd. U kunt nummers vanaf uw cd's of uit uw digitale-muziekcollectie in iTunes op de computer importeren. Via de iTunes Music Store (uitsluitend in bepaalde landen beschikbaar) kunt u nummers aanschaffen en downloaden naar de computer. Vervolgens kunt u de nummers ordenen en naar de iPod kopiëren.

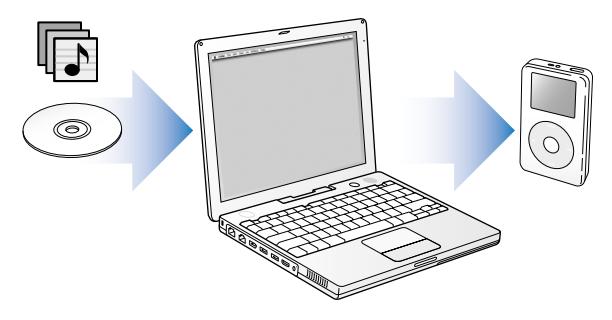

## **De iPod gebruiken**

In dit hoofdstuk vindt u meer informatie over de manier waarop u de iPod opstart en snel uw favoriete muziek kunt afspelen. Voor meer informatie over het afspelen van muziek en andere voorzieningen van de iPod raadpleegt u ["De iPod gebruiken" op](#page-15-2)  [pagina 16](#page-15-2).

#### **iPod-oefeningen**

Voor uitgebreide informatie over het overbrengen van muziek naar de iPod en het afspelen van nummers raadpleegt u *iPod-oefeningen* op de iPod-cd.

### **Functies van de iPod**

De iPod is niet alleen een mp3-speler, maar nog veel meer. Met de iPod kunt u:

- **•** duizenden nummers vanaf cd's of uit uw digitale-muziekcollectie opslaan voor onderweg;
- **•** luisteren naar gesproken boeken die u hebt aangeschaft via de iTunes Music Store of audible.com;
- **•** uw muziek rangschikken in On-The-Go-afspeellijsten;
- **•** bestanden en andere gegevens opslaan, waarbij u de iPod als externe harde schijf gebruikt;
- **•** equalizerinstellingen wijzigen zodat de muziek beter klinkt;
- **•** adresgegevens, agenda's en takenlijsten vanaf de computer opslaan en synchroniseren;
- **•** tekstbestanden opslaan;
- **•** een wekker instellen;
- **•** gesproken memo's opnemen (met een optionele microfoon);
- **•** digitale foto's opslaan (met een optionele fotokaartlezer);
- **•** spellen spelen en nog veel meer.

Om een microfoon, fotokaartlezer of andere iPod-accessoires aan te schaffen, gaat u naar de Apple Store op www.apple.com/store.

## <span id="page-5-1"></span><span id="page-5-0"></span>De vereisten

#### **Voor het gebruik van de iPod op een Macintosh gelden de volgende**

### **systeemvereisten:**

**•** Een Macintosh met een ingebouwde FireWire-poort of een ingebouwde USB 2.0 poort met hoog vermogen

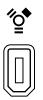

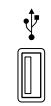

6-pens FireWire 400-poort USB 2.0-poort met hoog vermogen (met Mac OS versie 10.3.4 of hoger)

**•** Mac OS X versie 10.1.5 of hoger

Mac OS X versie 10.3.4 of hoger wordt aanbevolen (en is vereist om de iPod te gebruiken met USB 2.0).

**•** iTunes 4.6 of hoger (iTunes wordt meegeleverd op de iPod-cd)

Controleer op www.apple.com/nl/itunes of u de meest recente versie van iTunes gebruikt.

**•** iPod-software (meegeleverd op de iPod-cd)

## **Voor het gebruik van de iPod op een Windows-computer gelden de volgende systeemvereisten:**

- **•** Windows-computer met processorsnelheid van 500 MHz of hoger
- **•** Windows 2000 met Service Pack 4 of hoger, of Windows XP Home of Professional
- **•** iTunes 4.6 of hoger (iTunes wordt meegeleverd op de iPod-cd)

Controleer op www.apple.com/nl/itunes of u de meest recente versie van iTunes gebruikt.

- **•** iPod-software (meegeleverd op de iPod-cd)
- **•** Ingebouwde FireWire-poort of geïnstalleerde FireWire-kaart, of een ingebouwde USB 2.0-poort met hoog vermogen of geïnstalleerde USB 2.0-kaart met hoog vermogen

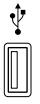

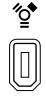

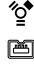

USB 2.0-poort met hoog vermogen

6-pens FireWire 400-poort (IEEE 1394)

4-pens FireWire 400-poort (met optionele adapter)

Raadpleeg www.apple.com/nl/ipod voor meer informatie over compatibele FireWireen USB-kaarten.

**De iPod wordt geleverd met de volgende onderdelen:**

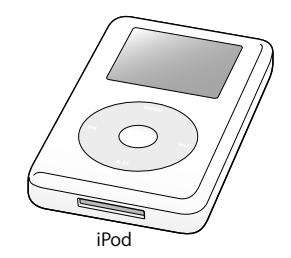

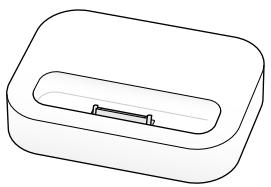

iPod iPod Dock (sommige modellen)

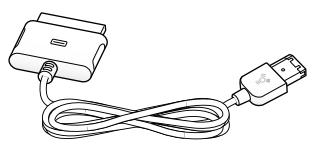

iPod Dock Connector-naar-FireWire-kabel

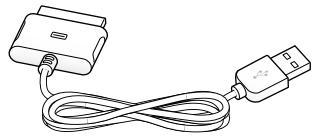

iPod Dock Connector-naar-USB 2.0-kabel

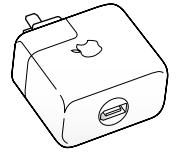

iPod Power Adapter

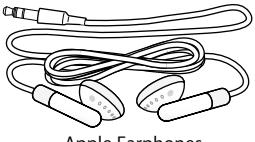

Apple Earphones

## <span id="page-8-1"></span><span id="page-8-0"></span>Muziek afspelen op de iPod

Om muziek op de iPod af te spelen, laadt u de batterij op, installeert u de software van de iPod-cd en brengt u nummers van uw cd-collectie over naar de computer. Vervolgens kopieert u de nummers naar de iPod en u kunt van uw muziek genieten. Zo eenvoudig is het.

#### **Stap 1: de batterij opladen**

*S*luit de iPod met behulp van de iPod Dock Connector-naar-FireWire-kabel aan op de iPod Power Adapter. De interne batterij wordt in ongeveer twee uur opgeladen tot tachtig procent van de capaciteit. Als u de batterij volledig wilt opladen, moet u hiervoor vier uur rekenen.

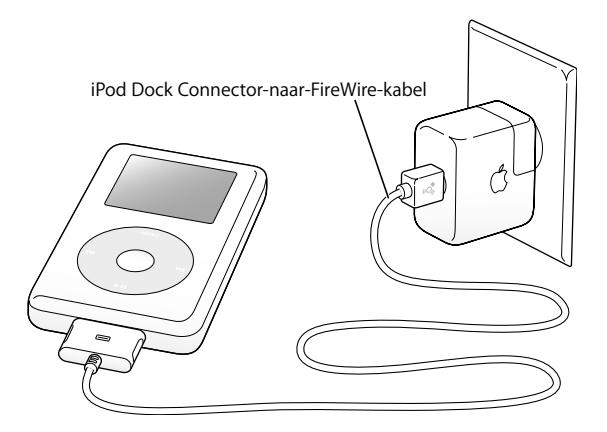

#### **Stap 2: de software installeren**

Plaats de iPod-cd in de computer en installeer de iTunes- en de iPod-software.

#### **Stap 3: muziek naar de computer kopiëren**

U moet deze stap uitvoeren als u nog geen muziek naar de computer hebt gekopieerd. U kunt muziek importeren van een audio-cd. Wanneer u een internetverbinding hebt, kunt u on line muziek aanschaffen en downloaden via de iTunes Music Store. U hebt de keuze uit duizenden nummers en u kunt elk nummer dertig seconden gratis beluisteren voordat u het aanschaft. De iTunes Music Store is uitsluitend in bepaalde landen beschikbaar.

#### **Om nummers van een audio-cd te importeren, gaat u als volgt te werk:**

- **1** Plaats een cd in de computer. iTunes wordt automatisch geopend en de cd wordt geselecteerd in de lijst 'Bron' in iTunes.
- **2 Mac:** schakel de aankruisvakken uit van de nummers die u niet wilt overbrengen en klik vervolgens op 'Importeer'.

**Windows:** schakel de aankruisvakken uit van de nummers die u niet wilt overbrengen en klik vervolgens op 'Importeren'.

**3** Herhaal deze stappen als u meerdere cd's wilt importeren.

#### **Om on line muziek aan te schaffen, gaat u als volgt te werk:**

- **1** Open iTunes en klik op 'Music Store' in de lijst 'Bron'.
- **2** Klik op de knop rechts van 'Account' en volg de aanwijzingen op het scherm om een account aan te maken of de gegevens van uw huidige Apple account of AOL-account (America Online) in te voeren.

Voor uitgebreide informatie over het overbrengen van muziek naar de iPod en het afspelen van nummers raadpleegt u *iPod-oefeningen* op de iPod-cd.

#### <span id="page-10-0"></span>**Stap 4: de iPod aansluiten en muziekbestanden kopiëren**

Gebruik een van de twee meegeleverde kabels om de iPod op de computer aan te sluiten. Zorg ervoor dat u de kabelconnectors aan beide uiteinden van de kabel op de juiste manier plaatst. De connectors passen maar op één manier.

*Als u een Mac of een Windows-computer met een 6-pens FireWire 400-poort hebt,* kunt u de iPod Dock Connector-naar-FireWire-kabel gebruiken.

*Als de computer een USB 2.0-poort met hoog vermogen heeft,* kunt u ook de iPod Dock Connector-naar-USB 2.0-kabel gebruiken.

U kunt ook gebruikmaken van het optionele iPod Dock (raadpleeg [pagina 26](#page-25-0)).

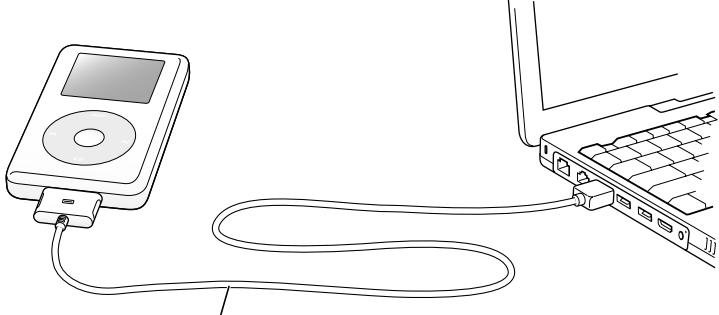

Als u de iPod aansluit op een FireWire 400-poort, gebruikt u de iPod Dock Connector-naar-FireWire-kabel. Als u de iPod aansluit op een USB 2.0-poort met hoog vermogen, gebruikt u de iPod Dock Connector-naar-USB 2.0-kabel.

Als u de iPod op de computer aansluit, wordt iTunes automatisch geopend. Vervolgens worden de nummers en afspeellijsten in de muziekbibliotheek automatisch naar de iPod gekopieerd.

*Opmerking:* Als u een verbinding via USB 2.0 tot stand wilt brengen, moet u de iPod rechtstreeks op een USB 2.0-poort met hoog vermogen op de computer aansluiten, of op een USB 2.0-hub met eigen stroomvoorziening die op de computer is aangesloten. De iPod werkt niet als deze is aangesloten op een USB 2.0-poort met laag vermogen, zoals de poorten op sommige toetsenborden of op andere randapparatuur. Tijdens het kopiëren van nummers of bestanden via USB 2.0 verbruikt de iPod batterijstroom. Als de iPod-batterij niet voldoende is opgeladen tijdens het kopiëren van nummers of bestanden, worden deze mogelijk niet volledig overgezet. Daarbij kan een deel van de gegevens verloren gaan en moet u de iPod-software mogelijk herstellen (zie [pagina 58](#page-57-0)). U kunt de iPod dan ook het best eerst volledig opladen voordat u bestanden of nummers kopieert. Dit doet u door de iPod aan te sluiten op de computer maar nog geen bestanden te kopiëren, of door de iPod aan te sluiten op het lichtnet via de iPod Power Adapter.

*Opmerking:* wanneer u een draagbare computer of laptopcomputer met een USB 2.0 poort met hoog vermogen gebruikt, moet u voor het beste resultaat de computer op een stopcontact aansluiten voordat u de iPod op de computer aansluit.

*Als u over een Windows-computer beschikt die geen 6-pens FireWire 400-poort (IEEE 1394) of een USB 2.0-poort met hoog vermogen heeft,* kunt u de iPod op een van de volgende manieren aansluiten:

- **•** Schaf een FireWire-kaart of USB 2.0-kaart aan en installeer deze.
- **•** Als uw computer is voorzien van een 4-pens FireWire-poort, kunt u een optionele 6 pens-naar-4-pens FireWire-adapter gebruiken.

*Opmerking:* als u de iPod op een 4-pens FireWire-poort aansluit, kan de speler niet via de computer worden opgeladen.

Raadpleeg www.apple.com/nl/ipod voor meer informatie over kabels en compatibele FireWire- en USB-kaarten.

#### **Stap 5: muziek afspelen**

Als de nummers zijn geïmporteerd, verschijnt op het scherm van de iPod de melding dat de iPod kan worden losgekoppeld. Om de kabel van de iPod los te koppelen, knijpt u aan beide kanten in de dockconnector.

Met het Click Wheel en de selectieknop kunt u naar een nummer bladeren. En als u vervolgens op de afspeelknop of de selectieknop drukt, wordt het gewenste nummer afgespeeld.

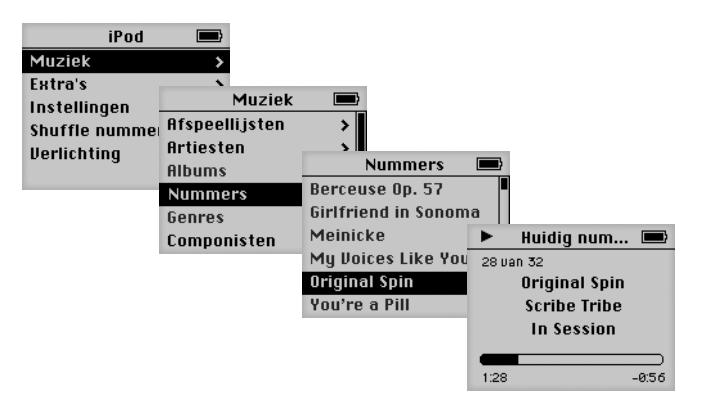

## **Meer informatie**

In het volgende hoofdstuk vindt u meer informatie over het gebruik van het Click Wheel en de andere regelaars van de iPod, het overbrengen van muziek naar en het beheren van muziek op de iPod, andere functies van de iPod, het opladen van de batterij en de accessoires van de iPod.

# <span id="page-15-2"></span><span id="page-15-0"></span>**<sup>1</sup> De iPod gebruiken**

Lees dit hoofdstuk voor meer informatie over de regelaars van de iPod, het importeren van muziek, het opladen van de batterij en de extra functies van de iPod.

## <span id="page-15-1"></span>De regelaars van de iPod gebruiken

Druk op een willekeurige knop om de iPod in te schakelen. Het hoofdmenu wordt weergegeven.

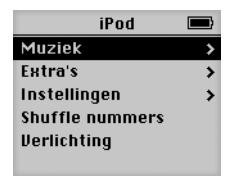

Met het Click Wheel en de selectieknop kunt u tussen de menu's schakelen, nummers afspelen, instellingen wijzigen en informatie bekijken. Beweeg voorzichtig met uw vinger over het Click Wheel om een menuonderdeel te markeren. Druk op de selectieknop om het gewenste onderdeel te selecteren. Druk op de menuknop (op het Click Wheel) om terug te gaan naar het vorige menu.

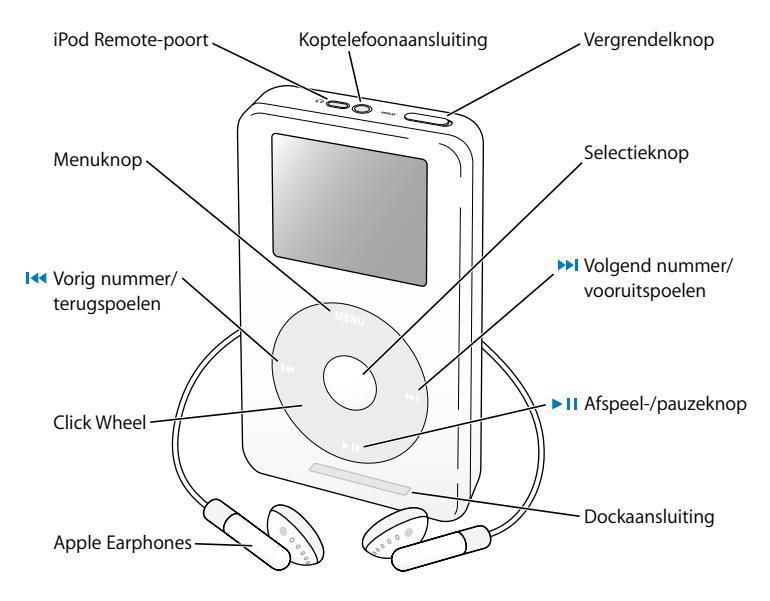

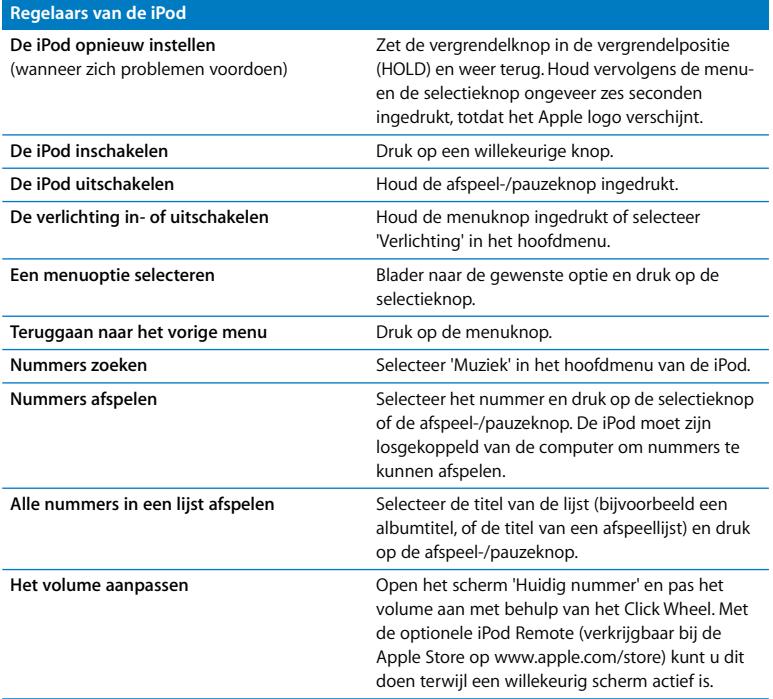

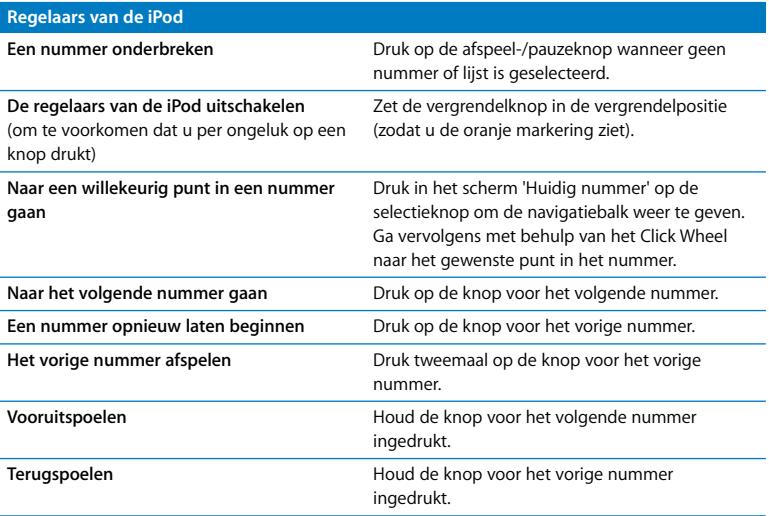

## **De regelaars van de iPod uitschakelen met behulp van de vergrendelknop**

Als u de iPod in uw zak hebt en wilt voorkomen dat u per ongeluk op een knop drukt of de iPod inschakelt, kunt u de regelaars van de iPod vergrendelen.

<sup>n</sup> Zet de vergrendelknop in de vergrendelpositie (HOLD).

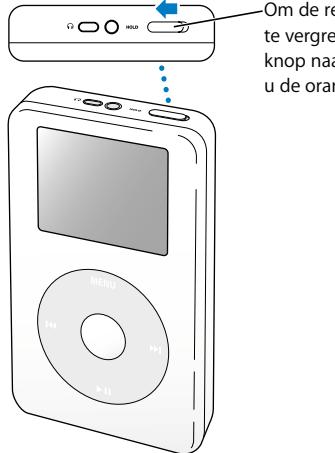

Om de regelaars van de iPod te vergrendelen, schuift u de knop naar het midden (zodat u de oranje markering ziet).

## **Afspeellijsten aanmaken op de iPod**

U kunt instellen dat de nummers op de iPod in de gewenste volgorde worden afgespeeld. Wanneer u op de iPod een lijst met nummers samenstelt, wordt automatisch een On-The-Go-afspeellijst aangemaakt.

#### **Om een On-The-Go-afspeellijst aan te maken, gaat u als volgt te werk:**

- **1** Selecteer een nummer en houd de selectieknop ingedrukt totdat de titel van het nummer knippert.
- **2** Herhaal stap 1 voor alle nummers die u aan de afspeellijst wilt toevoegen.
- **3** Selecteer 'Muziek' > 'Afspeellijsten' > 'On-The-Go' om de lijst met nummers te bekijken.

U kunt ook hele lijsten met nummers tegelijk in de wachtrij plaatsen. Als u bijvoorbeeld een album in een wachtrij wilt plaatsen, selecteert u de albumtitel en houdt u de selectieknop ingedrukt totdat de albumtitel knippert.

#### **Nummers in de On-The-Go-afspeellijst afspelen**

<sup>n</sup> Selecteer 'Muziek' > 'Afspeellijsten' > 'On-The-Go' en selecteer een nummer.

#### **Een nummer uit de On-The-Go-afspeellijst verwijderen**

<sup>n</sup> Selecteer een nummer in de afspeellijst en houd de selectieknop ingedrukt totdat de titel van het nummer knippert.

#### **De gehele On-The-Go-afspeellijst wissen**

<sup>n</sup> Selecteer 'Muziek' > 'Afspeellijsten' > 'On-The-Go' > 'Wis afspeellijst'.

#### **On-The-Go-afspeellijsten op de iPod bewaren**

<sup>n</sup> Selecteer 'Muziek' > 'Afspeellijsten' > 'On-The-Go' > 'Bewaar afspeellijst' > 'Bewaar afspeellijst'.

De eerste afspeellijst wordt bewaard als 'Afspeellijst 1' in het Afspeellijsten-menu. De On-The-Go-afspeellijst wordt gewist. U kunt net zoveel On-The-Go-afspeellijsten bewaren als u wilt.

#### **On-The-Go-afspeellijsten naar de computer kopiëren**

<sup>n</sup> Als de iPod zo is ingesteld dat nummers automatisch worden gekopieerd (raadpleeg [pagina 32\)](#page-31-0), worden On-The-Go-afspeellijsten die u aanmaakt, automatisch in iTunes geïmporteerd als u de iPod op de computer aansluit. De nieuwe On-The-Go-afspeellijst wordt weergegeven in de lijst 'Bron' in iTunes.

## <span id="page-21-0"></span>**Een beoordeling aan nummers toekennen**

U kunt een waardering (van 1 tot 5 sterren) aan een nummer toekennen om aan te geven hoe goed u het nummer vindt. Aan de hand van deze informatie kunt u in iTunes automatisch afspeellijsten aanmaken (raadpleeg ["Informatie over slimme](#page-30-0)  [afspeellijsten" op pagina 31\)](#page-30-0).

#### **Om een beoordeling aan een nummer toe te kennen, gaat u als volgt te werk:**

- **1** Speel het nummer af.
- **2** Druk tweemaal op de selectieknop terwijl het scherm 'Huidig nummer' wordt weergegeven.
- **3** Selecteer met behulp van het Click Wheel een beoordeling.

## <span id="page-22-0"></span>De iPod aansluiten en loskoppelen

Als u de iPod op de computer aansluit, kunt u nummers kopiëren en beheren en in de meeste gevallen ook de batterij opladen.

- **•** *Als u een Mac of een Windows-computer met een 6-pens FireWire-poort hebt*, kunt u de iPod aansluiten met behulp van de meegeleverde iPod Dock Connector-naar-FireWire-kabel.
- **•** *Als uw computer een USB 2.0-poort met hoog vermogen heeft,* kunt u de iPod ook aansluiten met behulp van de meegeleverde iPod Dock Connector-naar-USB 2.0 kabel (raadpleeg [pagina 11](#page-10-0) voor illustraties en meer informatie).

#### **De iPod op de computer aansluiten**

- <sup>n</sup> Sluit het ene uiteinde van de juiste kabel aan op een FireWire-poort of USB 2.0-poort met hoog vermogen op de computer en sluit het andere uiteinde op de iPod aan. Zorg ervoor dat u de kabelconnectors op de juiste manier plaatst. De connectors passen maar op één manier in de poort.
- <sup>n</sup> Als u een iPod Dock hebt (raadpleeg [pagina 26\)](#page-25-1), sluit u het ene uiteinde van de juiste kabel aan op een FireWire-poort of USB 2.0-poort met hoog vermogen op de computer en sluit u het andere uiteinde op het Dock aan. Vervolgens plaatst u de iPod in het Dock.

De iPod importeert standaard automatisch nummers wanneer u de speler op de computer aansluit. Zodra alle nummers zijn geïmporteerd, kunt u de iPod veilig loskoppelen.

## **De iPod loskoppelen**

U mag de iPod tijdens het kopiëren niet loskoppelen. U kunt in het scherm van de iPod eenvoudig zien of u de iPod veilig kunt loskoppelen.

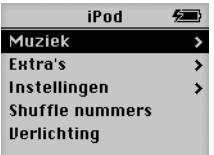

Als het hoofdmenu of een groot batterijsymbool wordt weergegeven, kunt u de iPod veilig loskoppelen van de computer.

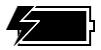

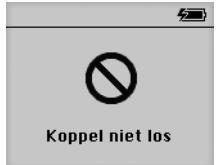

Wanneer deze melding wordt weergegeven, moet u de iPod van het bureaublad verwijderen voordat u deze van de computer kunt loskoppelen.

Wanneer u in iTunes hebt ingesteld dat de iPod handmatig wordt bijgewerkt (raadpleeg [pagina 33\)](#page-32-0) of als harde schijf wordt gebruikt (raadpleeg [pagina 40\)](#page-39-1), moet u de iPod van het bureaublad verwijderen voordat u deze van de computer kunt loskoppelen.

#### **De iPod van het bureaublad verwijderen**

<sup>n</sup> Selecteer de iPod in de lijst 'Bron' in iTunes en klik op de verwijderknop.

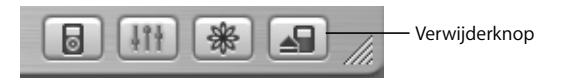

*Als u een Mac hebt,* kunt u de iPod ook verwijderen door het symbool van de iPod op het bureaublad naar de prullenmand te slepen.

*Als u een Windows-computer hebt,* kunt u de iPod verwijderen door op het pictogram voor het veilig verwijderen van hardware in het systeemvak te klikken en vervolgens de iPod te selecteren.

#### **De iPod loskoppelen**

- **•** *Als de iPod via een iPod-kabel op de computer is aangesloten,* koppelt u de kabel van de iPod los door aan beide kanten in de dockconnector te knijpen.
- **•** *Als de iPod zich in het Dock bevindt,* haalt u de speler hier gewoon uit.

*Belangrijk:* Koppel de iPod niet los als de melding 'Koppel niet los' in het scherm wordt weergegeven. Als u dit wel doet, kunnen bestanden op de iPod beschadigd raken. Wanneer deze melding wordt weergegeven, moet u de iPod van het bureaublad verwijderen voordat u deze van de computer kunt loskoppelen.

## <span id="page-25-1"></span><span id="page-25-0"></span>**De iPod aansluiten via het iPod Dock (meegeleverd bij sommige modellen)**

Met behulp van het iPod Dock kunt u de iPod rechtop plaatsen tijdens het opladen van de batterij of het kopiëren van muziekbestanden. U kunt het Dock op de computer aansluiten met behulp van de kabel waarmee u ook de iPod aansluit, of u kunt het Dock met behulp van een FireWire-kabel en lichtnetadapter op een stopcontact aansluiten. Vervolgens plaatst u de iPod in het Dock.

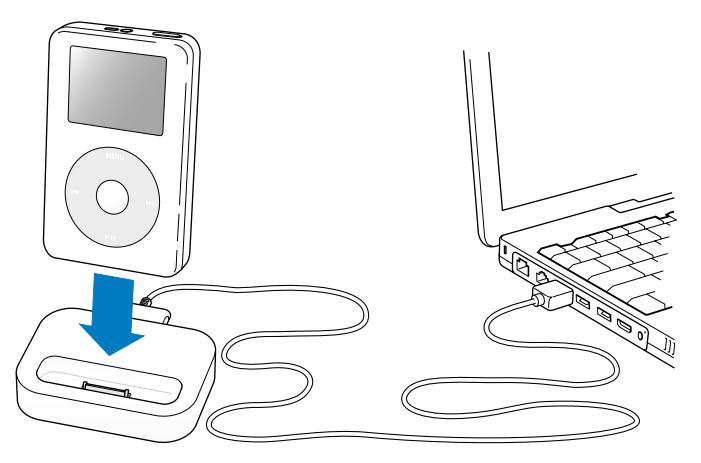

*Opmerking:* Zorg ervoor dat u de kabelconnectors op de juiste manier plaatst. De connectors passen maar op één manier in de poort.

Met behulp van het iPod Dock kunt u muziek op de iPod afspelen via luidsprekers met een externe voedingsbron of een stereo-installatie. Hiervoor hebt u een geluidskabel met een standaard 3,5-mm-stereomini-aansluiting nodig (veel externe luidsprekers worden met een dergelijke kabel aangesloten).

#### **Om muziek op de iPod af te spelen met behulp van het Dock, gaat u als volgt te werk:**

- **1** Plaats de iPod in het Dock.
- **2** Sluit de luidsprekers of stereo-installatie aan op de geluidsuitvoerpoort van het Dock met behulp van de geluidskabel met een 3,5-mm-stereomini-aansluiting.

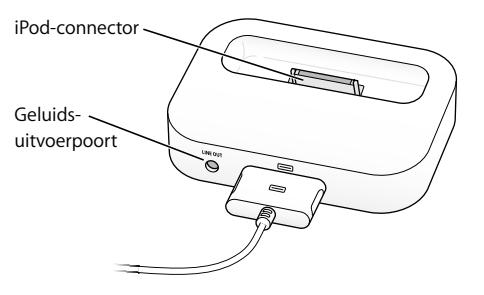

**3** Speel een nummer af met behulp van de regelaars van de iPod.

Wanneer het Dock op een externe audiobron is aangesloten, kunt u het volume aanpassen met behulp van de volumeregelaars van de externe bron.

## <span id="page-27-0"></span>Muziekbestanden ordenen en naar de iPod kopiëren

Voor meer informatie over het afspelen van muziekbestanden op de iPod raadpleegt u ["Muziek afspelen op de iPod" op pagina 9.](#page-8-1) In het volgende gedeelte vindt u meer informatie over het ordenen en kopiëren van muziekbestanden.

## **Informatie over iTunes**

Met het programma iTunes kunt u muziek op de computer beheren en naar de iPod kopiëren. Als u de iPod op de computer aansluit, wordt iTunes automatisch geopend.

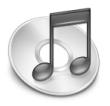

Hier volgt een greep uit de mogelijkheden met iTunes:

- **•** U kunt nummers en gesproken boeken aanschaffen en downloaden via de iTunes Music Store.
- **•** U kunt naar cd's en digitale-muziekbestanden luisteren.
- **•** U kunt de muziek van cd's aan uw muziekbibliotheek toevoegen, zodat u de muziek ook kunt afspelen zonder dat u de cd nodig hebt.
- **•** U kunt uw eigen cd's branden (als de computer is uitgerust met een cd-brander).
- **•** U kunt uw afspeellijsten publiceren op de iTunes Music Store.
- **•** U kunt dynamische Partyshuffle-afspeellijsten aanmaken.
- **•** U kunt naar internetradiostations luisteren.

In deze handleiding wordt uitgelegd hoe u nummers naar de iPod kunt kopiëren met behulp van iTunes en hoe u nummers op de iPod kunt beheren. Voor informatie over de andere functies van iTunes opent u het programma en kiest u 'Help' > 'iTunes en Music Store Help'.

## **Informatie over de iTunes Music Store**

Met iTunes kunt u uw favoriete nummers vooraf beluisteren, aanschaffen en downloaden via de iTunes Music Store (uitsluitend in bepaalde landen beschikbaar). U hebt hierbij de keuze uit duizenden nummers. U kunt de gegevens van uw Apple account of AOL-account (America Online) gebruiken om nummers aan te schaffen bij de iTunes Music Store.

#### **Om nummers te zoeken en aan te schaffen, gaat u als volgt te werk:**

- **1** Open iTunes en klik op 'Music Store' in de lijst 'Bron'.
- **2** Klik op de knop rechts van 'Account' en volg de aanwijzingen op het scherm om een account aan te maken of de gegevens van uw huidige Apple account of AOL-account in te voeren.

Eén iPod kan muziek van maximaal vijf verschillende Music Store-accounts bevatten. Voor meer informatie over de iTunes Music Store opent u iTunes en kiest u 'Help' > 'iTunes en Music Store Help'.

## **Audiobestandsstructuren die door de iPod worden ondersteund**

- **•** AAC (M4A, M4B, M4P) (maximaal 320 kbps)
- **•** Apple Lossless (een gecomprimeerde structuur van hoge kwaliteit die beschikbaar is in iTunes 4.5 of hoger)
- **•** MP3 (maximaal 320 kbps)
- **•** MP3 VBR (Variable Bit Rate)
- **•** WAV
- **•** AA (gesproken materiaal van audible.com, structuur 2, 3 en 4)
- **•** AIFF

Een nummer dat is gecodeerd in de Apple Lossless-structuur is van cd-kwaliteit, terwijl slechts de helft van de opslagruimte nodig is van nummers die zijn gecodeerd in de AIFF- of WAV-structuur. Wanneer het nummer in de AAC- of MP3-structuur is gecodeerd, neemt het nog minder ruimte in beslag. Als u in iTunes nummers van een cd importeert, worden deze nummers automatisch geconverteerd naar de AACstructuur.

Als u op een Windows-computer werkt met iTunes 4.5 of hoger, kunt u niet-beveiligde WMA-bestanden converteren naar de AAC- of MP3-structuur. Dit kan handig zijn als uw muziekbibliotheek is gecodeerd in de WMA-structuur. Voor meer informatie opent u iTunes en kiest u 'Help' > 'iTunes en Music Store Help'.

De iPod ondersteunt geen WMA-, MPEG Layer 1- en MPEG Layer 2-audiobestanden. Ook structuur 1 van audible.com wordt niet ondersteund.

## **Informatie over afspeellijsten**

Met iTunes kunt u nummers ordenen in afspeellijsten. U kunt bijvoorbeeld een afspeellijst aanmaken met nummers waarnaar u wilt luisteren tijdens het sporten of een afspeellijst aanmaken voor een bepaalde gelegenheid.

U kunt net zo veel afspeellijsten aanmaken als u wilt en elk nummer in de muziekbibliotheek op de computer gebruiken. Als u een nummer in een afspeellijst opneemt, wordt dit nummer niet uit de muziekbibliotheek verwijderd.

Als u de iPod op de computer aansluit en bijwerkt, worden de afspeellijsten naar de iPod gekopieerd. Om in een afspeellijst te bladeren, selecteert u in het hoofdmenu van de iPod 'Muziek' > 'Afspeellijsten'.

## <span id="page-30-0"></span>**Informatie over slimme afspeellijsten**

Met iTunes kunt u automatisch een slimme afspeellijst aanmaken van de nummers in de bibliotheek. U kunt een slimme afspeellijst aanmaken met nummers die behoren tot een bepaalde muziekgenre, van een bepaalde artiest of nummers die aan andere criteria voldoen. U kunt bijvoorbeeld een afspeellijst aanmaken die niet groter is dan 3 GB en die alleen nummers bevat met een waardering van drie of meer sterren (raadpleeg ["Een beoordeling aan nummers toekennen" op pagina 22](#page-21-0)).

Wanneer u een slimme afspeellijst hebt aangemaakt, worden alle nummers op de iPod die voldoen aan de criteria van de slimme afspeellijst, automatisch aan de slimme afspeellijst toegevoegd.

## **Afspeellijsten op de computer aanmaken**

#### **Een afspeellijst aanmaken**

<sup>n</sup> Klik in iTunes op de knop 'Voeg toe' (de knop met het plusteken) en geef een naam voor de afspeellijst op. Vervolgens kunt u nummers uit de bibliotheek of een andere afspeellijst naar de nieuwe afspeellijst slepen.

#### **Een slimme afspeellijst aanmaken**

<sup>n</sup> **Mac:** open iTunes, kies 'Archief' > 'Nieuwe slimme afspeellijst' en selecteer de criteria voor de afspeellijst.

**Windows:** open iTunes, kies 'Bestand' > 'Nieuwe slimme afspeellijst' en selecteer de criteria voor de afspeellijst. Alle nummers in de bibliotheek die voldoen aan de gekozen criteria, worden automatisch aan de afspeellijst toegevoegd.

## <span id="page-31-0"></span>**Nummers en afspeellijsten automatisch naar de iPod kopiëren**

De iPod wordt standaard automatisch bijgewerkt wanneer de speler op de computer wordt aangesloten. Nieuwe nummers worden naar de iPod gekopieerd en nummers die niet in de muziekbibliotheek voorkomen, worden van de iPod verwijderd.

U kunt de iPod zo instellen dat alleen bepaalde nummers in de iTunesmuziekbibliotheek naar de iPod worden gekopieerd. Dit is met name handig als u meer nummers op de computer hebt opgeslagen dan er op de iPod passen.

#### **Om de iPod alleen met bepaalde nummers bij te werken, gaat u als volgt te werk:**

- **1** Open iTunes en schakel de aankruisvakken in naast de nummers die u wilt kopiëren (standaard zijn alle aankruisvakken ingeschakeld).
- **2** Selecteer de iPod in de lijst 'Bron' van iTunes en klik op de knop 'Opties'.

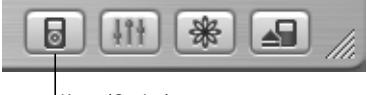

Knop 'Opties'

**3 Mac:** schakel het aankruisvak 'Werk alleen geselecteerde nummers bij' in. **Windows:** schakel het aankruisvak 'Alleen geselecteerde nummers bijwerken' in.

**Om in te stellen dat alleen geselecteerde afspeellijsten worden bijgewerkt, gaat u als volgt te werk:**

- **1** Open iTunes, selecteer de iPod in de lijst 'Bron' en klik op de knop 'Opties'.
- **2 Mac:** selecteer de optie 'Werk alleen geselecteerde afspeellijsten automatisch bij'. **Windows:** selecteer de optie 'Alleen geselecteerde afspeellijsten automatisch bijwerken'.

## <span id="page-32-0"></span>**Nummers en afspeellijsten handmatig naar de iPod kopiëren**

U kunt instellen dat u nummers handmatig naar de iPod kunt kopiëren, zodat u afzonderlijke nummers en afspeellijsten kunt selecteren die u wilt kopiëren.

Wanneer u hebt ingesteld dat nummers handmatig worden gekopieerd, werkt iTunes de iPod niet automatisch bij wanneer u de speler op de computer aansluit.

**Om in te stellen dat u handmatig nummers wilt kopiëren, gaat u als volgt te werk: 1** Open iTunes, selecteer de iPod in de lijst 'Bron' en klik op de knop 'Opties'.

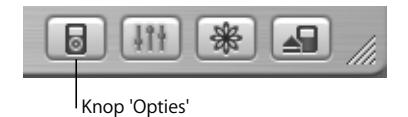

**2 Mac:** selecteer de optie 'Beheer nummers en afspeellijsten handmatig'. **Windows:** selecteer de optie 'Nummers en afspeellijsten handmatig beheren'.

#### **Een nummer of afspeellijst handmatig naar de iPod kopiëren**

<sup>n</sup> Open iTunes en sleep een nummer of afspeellijst naar symbool van de iPod in de lijst 'Bron'.

## **Nummers en afspeellijsten handmatig van de iPod verwijderen**

Als u hebt ingesteld dat nummers handmatig naar de iPod worden gekopieerd (raadpleeg het voorgaande gedeelte), kunt u afzonderlijke nummers en afspeellijsten van de iPod verwijderen. Nummers die u handmatig van de iPod verwijdert, worden niet uit de iTunes-bibliotheek verwijderd.

#### **Om een nummer of afspeellijst van de iPod te verwijderen, gaat u als volgt te werk:**

- **1** Selecteer de iPod in de lijst 'Bron' in iTunes.
- **2** Selecteer een nummer of afspeellijst en druk op de Delete-toets op het toetsenbord. Als u een afspeellijst verwijdert, blijven de nummers in de afspeellijst op de iPod staan.

## **Afspeellijsten op de iPod handmatig aanpassen**

Als u hebt ingesteld dat nummers handmatig naar de iPod worden gekopieerd (raadpleeg het voorgaande gedeelte), kunt u nieuwe afspeellijsten op de iPod aanmaken. Ook kunt u nummers aan afspeellijsten op de iPod toevoegen of nummers hieruit verwijderen.

#### **Om een nieuwe afspeellijst op de iPod aan te maken, gaat u als volgt te werk:**

- **1** Selecteer de iPod in de lijst 'Bron' in iTunes en klik op de knop 'Voeg toe' (de knop met het plusteken).
- **2** Sleep de gewenste nummers naar de nieuwe afspeellijst.

#### **Afspeellijsten op de iPod wijzigen**

<sup>n</sup> Sleep een nummer naar een afspeellijst op de iPod om het nummer toe te voegen. Selecteer een nummer in een afspeellijst en druk op de Delete-toets op het toetsenbord om het nummer te verwijderen.

## **Luisteren naar bestanden met gesproken tekst**

Via de iTunes Music Store (uitsluitend in bepaalde landen beschikbaar) of audible.com kunt u materiaal met gesproken tekst aanschaffen en downloaden en op de iPod beluisteren.

Met iTunes kunt u gesproken materiaal naar de iPod kopiëren. Dit gaat op dezelfde manier als het kopiëren van nummers.

Als u het afspelen gesproken materiaal onderbreekt en later verdergaat, wordt het bestand afgespeeld vanaf het punt waar u gebleven was.

Als de iPod is ingesteld op 'Shuffle', worden gesproken boeken overgeslagen, tenzij u de nummers vanuit afspeellijsten afspeelt.

## **De leessnelheid instellen**

U kunt gesproken boeken sneller of langzamer dan normaal laten afspelen.

#### **De afspeelsnelheid van een gesproken boek instellen**

<sup>n</sup> Selecteer 'Instellingen' > 'Gesproken boeken'. Het instellen van de leessnelheid is alleen van invloed op gesproken boeken die zijn aangeschaft via de iTunes Music Store of audible.com.

## **Nagaan hoeveel nummers er op de iPod zijn opgeslagen**

Om te controleren hoeveel nummers er op de iPod zijn opgeslagen en hoeveel schijfruimte er nog beschikbaar is, selecteert u 'Instellingen' > 'Info' in het hoofdmenu van de iPod. U vindt hier ook overige informatie over de iPod.

## <span id="page-35-0"></span>Instellingen van de iPod wijzigen

U kunt op de iPod rechtstreeks instellingen wijzigen in het Instellingen-menu.

## **Nummers in willekeurige volgorde afspelen**

U kunt instellen dat nummers of albums op de iPod in willekeurige volgorde worden afgespeeld.

#### **Nummers in willekeurige volgorde afspelen en het afspelen starten**

<sup>n</sup> Selecteer 'Shuffle nummers' in het hoofdmenu van de iPod.

Op de iPod worden nummers uit de gehele muziekbibliotheek in willekeurige volgorde afgespeeld, waarbij gesproken boeken worden overgeslagen.

### **Om nummers of albums altijd in willekeurige volgorde te laten afspelen, gaat u als volgt te werk:**

- **1** Selecteer 'Instellingen' in het hoofdmenu van de iPod.
- **2** Stel 'Shuffle' in op 'Nummers' of 'Albums'.

Wanneer u instelt dat nummers in willekeurige volgorde worden afgespeeld door 'Instellingen' > 'Shuffle' te kiezen, worden nummers in de huidige lijst met nummers (bijvoorbeeld een album of een afspeellijst) in willekeurige volgorde afgespeeld. Als u de optie 'Shuffle' instelt op 'Albums', worden alle nummers van een album in de vaste volgorde afgespeeld en wordt vervolgens een willekeurig ander album in de lijst geselecteerd waarvan de nummers in de vaste volgorde worden afgespeeld.

## **Nummers herhalen**

U kunt instellen dat een bepaald nummer telkens wordt herhaald. U kunt ook instellen dat een bepaalde reeks nummers steeds wordt herhaald. Hierbij worden de nummers herhaald die in de afspeellijst staan die momenteel wordt afgespeeld.

#### **Instellen dat nummers worden herhaald**

- <sup>n</sup> Selecteer 'Instellingen' in het hoofdmenu van de iPod.
	- **•** *Om alle nummers in de lijst te herhalen,* stelt u de optie 'Herhaal' in op 'Alle'.
	- **•** *Om slechts één nummer telkens te herhalen,* stelt u 'Herhaal' in op 'Eén'.

## **Het geluid van het Click Wheel instellen**

Wanneer u door de menuonderdelen bladert, wordt via de interne luidspreker van de iPod een klikkend geluid weergegeven om aan te geven dat het Click Wheel wordt gebruikt. U kunt instellen dat het geluid van het Click Wheel in plaats daarvan via de koptelefoon wordt weergegeven. U kunt het geluid ook uitschakelen.

#### **Instellen hoe het geluid van het Click Wheel wordt weergegeven**

- <sup>n</sup> Selecteer 'Instellingen' in het hoofdmenu van de iPod.
	- **•** *Om het geluid van het Click Wheel via de koptelefoon weer te geven,* stelt u 'Klikfunctie' in op 'Koptelefoon'.
	- **•** *Om het geluid van het Click Wheel uit te schakelen,* stelt u 'Klikfunctie' in op 'Uit'.
	- **•** *Om het geluid van het Click Wheel via de interne luidspreker van de iPod af te spelen,* stelt u 'Klikfunctie' in op 'Luidspreker'.
	- **•** *Om het geluid van het Click Wheel zowel via de interne luidspreker van de iPod als via de koptelefoon af te spelen,* stelt u 'Klikfunctie' in op 'Beide'.

## **Alle nummers met hetzelfde volume afspelen**

U kunt in iTunes instellen dat het volume van nummers automatisch wordt aangepast, zodat alle nummers met hetzelfde volume worden afgespeeld. De volume-instellingen van iTunes kunt u ook op de iPod gebruiken.

## **Om in iTunes in te stellen dat alle nummers met hetzelfde volume worden afgespeeld, gaat u als volgt te werk:**

- **1 Mac:** open iTunes en kies 'iTunes' > 'Voorkeuren'. **Windows:** open iTunes en kies 'Bewerken' > 'Voorkeuren'.
- **2** Klik op 'Effecten' en schakel het aankruisvak 'Geluidscontrole' in.

#### **Op de iPod instellen dat de iTunes-instellingen voor het volume worden gebruikt**

<sup>n</sup> Stel 'Geluidscontrole' in het Instellingen-menu in op 'Aan'.

Als u de optie 'Geluidscontrole' niet in iTunes hebt ingeschakeld, heeft het activeren van de optie 'Geluidscontrole' op de iPod geen invloed op het volume van de iPod.

## **De equalizer van de iPod gebruiken**

Met de voorgedefinieerde equalizerinstellingen van de iPod kunt u het geluid aanpassen aan een bepaalde muziekstijl of een bepaald genre. Als u bijvoorbeeld rockmuziek beter wilt laten klinken, stelt u de equalizer in op 'Rock'.

<sup>n</sup> Selecteer 'Instellingen' > 'EQ' en kies een voorgedefinieerde equalizerinstelling. Als u een equalizerinstelling hebt toegewezen aan een nummer in iTunes en de equalizer van de iPod is uitgeschakeld, wordt het nummer afgespeeld met de equalizerinstelling die in iTunes is geselecteerd. Raadpleeg 'iTunes en Music Store Help' voor meer informatie.

## **De backlight-timer instellen**

U kunt de iPod zo instellen, dat de verlichting gedurende een bepaalde tijd wordt ingeschakeld als u op een knop drukt of het Click Wheel beweegt.

<sup>n</sup> Selecteer 'Instellingen' > 'Timer backlight' en kies de gewenste tijd.

Als u de backlight-timer niet instelt, kunt u de verlichting toch inschakelen door de menuknop op de iPod ingedrukt te houden of door 'Verlichting' te selecteren in het hoofdmenu. De verlichting wordt na een paar seconden automatisch uitgeschakeld.

## <span id="page-38-0"></span>**Onderdelen toevoegen aan of verwijderen uit het hoofdmenu**

U kunt veelgebruikte onderdelen aan het hoofdmenu van de iPod toevoegen. U kunt bijvoorbeeld het onderdeel 'Nummers' aan het hoofdmenu toevoegen, zodat u niet eerst 'Muziek' hoeft te selecteren voordat u 'Nummers' kunt selecteren.

#### **Onderdelen toevoegen aan of verwijderen uit het hoofdmenu**

<sup>n</sup> Selecteer 'Instellingen' > 'Hoofdmenu'.

## **De datum en tijd instellen en weergeven**

## **De datum en tijd instellen**

<sup>n</sup> Selecteer 'Instellingen' > 'Datum en tijd'.

#### **De datum en tijd weergeven**

<sup>n</sup> Selecteer 'Extra's' > 'Klok'.

#### **Instellen dat de tijd in de titelbalk wordt weergegeven**

<sup>n</sup> Selecteer 'Instellingen' > 'Datum en tijd'.

Als u instelt dat de tijd in de titelbalk wordt weergegeven, kunt u de tijd in elk menuscherm van de iPod zien.

#### **De taal instellen**

De iPod kan op verschillende talen worden ingesteld.

<sup>n</sup> Selecteer 'Instellingen' > 'Taal' en kies een taal.

## <span id="page-39-0"></span>De extra functies van de iPod gebruiken

## <span id="page-39-1"></span>**De iPod gebruiken als externe harde schijf**

De iPod kan worden gebruikt als harde schijf voor het bewaren en uitwisselen van gegevensbestanden.

#### **Om de iPod als harde schijf te gebruiken, gaat u als volgt te werk:**

**1** Open iTunes, selecteer de iPod in de lijst 'Bron' en klik op de knop 'Opties'.

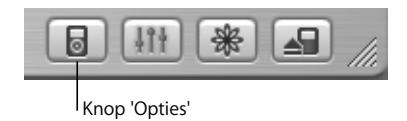

**2 Mac:** schakel het aankruisvak 'Activeer gebruik als schijf' in.

**Windows:** schakel het aankruisvak 'Als schijf gebruiken' in.

Wanneer u de iPod als harde schijf gebruikt, verschijnt het schijfsymbool van de iPod op het bureaublad van de Mac of als de volgende beschikbare stationsletter in de Verkenner op een Windows-computer.

*Opmerking:* u kunt ook de optie 'Beheer nummers en afspeellijsten handmatig' (Mac) of 'Nummers en afspeellijsten handmatig beheren '(Windows) in het venster 'Opties' selecteren om de iPod als harde schijf te gebruiken.

*Opmerking:* Als u nummers naar de iPod wilt kopiëren, moet u iTunes gebruiken. Nummers die via iTunes naar de iPod zijn gekopieerd, worden niet in de Finder of in de Verkenner weergegeven. Andersom geldt dat u muziekbestanden die u naar de iPod kopieert met behulp van de Finder of de Verkenner, niet op de iPod kunt afspelen.

## **Instellen dat iTunes niet automatisch wordt geopend**

Als u de iPod voornamelijk als harde schijf gebruikt, kunt u instellen dat iTunes niet automatisch wordt geopend wanneer u de iPod op de computer aansluit.

#### **Om te voorkomen dat iTunes automatisch wordt geopend wanneer u de iPod op de computer aansluit, gaat u als volgt te werk:**

- **1** Open iTunes en selecteer de iPod in de lijst 'Bron'.
- **2 Mac:** klik vervolgens op de knop 'Opties' en schakel het aankruisvak 'Open iTunes bij aansluiten van iPod' uit.

**Windows:** klik vervolgens op de knop 'Opties' en schakel het aankruisvak 'iTunes openen bij aansluiten van iPod' uit.

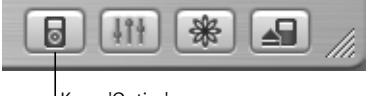

Knop 'Opties'

## **De timer van de sluimerstand instellen**

U kunt de iPod zo instellen dat deze na een bepaalde tijd automatisch wordt uitgeschakeld.

<sup>n</sup> Selecteer 'Extra's' > 'Klok' > 'Timer sluimerstand' en kies de gewenste tijd.

Wanneer u de timer van de sluimerstand instelt, wordt in het scherm 'Huidig nummer' van de iPod een kloksymbool weergegeven en het aantal resterende minuten voordat de iPod wordt uitgeschakeld.

## **De wekker instellen**

U kunt de iPod gebruiken als wekker.

#### **Om de wekker in te stellen, gaat u als volgt te werk:**

- **1** Selecteer 'Extra's' > 'Klok' > 'Wekker'.
- **2** Schakel de wekker in.
- **3** Selecteer een geluid.

Als u 'Piep' selecteert, wordt het geluidssignaal via de interne luidspreker weergegeven. Als u een afspeellijst selecteert, moet u luidsprekers of een koptelefoon op de iPod aansluiten om de wekker te kunnen horen.

## **Adressen, telefoonnummers, agendagegevens en takenlijsten importeren**

U kunt gegevens van contactpersonen, agendagegevens en takenlijsten opslaan op de iPod, zodat u deze informatie onderweg altijd bij de hand hebt. Als u werkt met een Mac waarop iSync is geïnstalleerd, is dit met één klik op de knop gebeurd.

Voor de synchronisatie van gegevens met iSync is Mac OS X versie 10.2.8 of hoger, iSync 1.1 of hoger en iCal 1.0.1 of hoger vereist.

#### **Om met iSync alle gegevens te importeren op een Mac, gaat u als volgt te werk:**

- **1** Sluit de iPod op de computer aan.
- **2** Open iSync en kies 'Apparaten' > 'Voeg apparaat toe'. Deze stap hoeft u alleen uit te voeren als u uw gegevens voor het eerst via iSync met de iPod synchroniseert.
- **3** Klik dubbel op het symbool van de iPod om de iPod toe te voegen en klik op 'Synchroniseer nu'.

iSync kopieert de gegevens uit iCal en Adresboek van Mac OS X naar de iPod.

De volgende keer dat u de iPod wilt synchroniseren, opent u iSync en klikt u direct op 'Synchroniseer nu'. U kunt ook instellen dat de iPod automatisch wordt gesynchroniseerd zodra de speler op de computer wordt aangesloten.

*Opmerking:* Gegevens die op de computer staan, worden naar de iPod gekopieerd. U kunt met iSync geen gegevens van de iPod naar de computer kopiëren.

Als u met Windows werkt of als u niet met iSync wilt werken, kunt u gegevens handmatig naar de iPod kopiëren. De iPod moet hiervoor als harde schijf worden gebruikt (raadpleeg ["De iPod gebruiken als externe harde schijf" op pagina 40\)](#page-39-1).

#### **Om adresgegevens handmatig te importeren, gaat u als volgt te werk:**

- **1** Sluit de iPod op de computer aan en open uw favoriete e-mailprogramma of een programma voor het opslaan van adresgegevens. U kunt adresgegevens importeren vanuit programma's als Palm Desktop, Microsoft Outlook, Microsoft Entourage en Eudora.
- **2** Sleep adresgegevens uit het adresboek van het programma naar de map 'Contacts' op de iPod.

#### **Om afspraken en andere activiteiten handmatig te importeren, gaat u als volgt te werk:**

- **1** Exporteer activiteiten vanuit een agendaprogramma dat gebruikmaakt van de standaardstructuur van iCalendar (met de bestandsextensie 'ics') of de vCal-structuur (met de bestandsextensie 'vcs').
- **2** Sleep de bestanden naar de map 'Calendars' op de iPod.

*Opmerking:* u kunt alleen takenlijsten naar de iPod kopiëren als u gebruikmaakt van iSync en iCal.

#### **Gegevens van contactpersonen op de iPod bekijken**

<sup>n</sup> Selecteer 'Extra's' > 'Adressen'.

#### **Activiteiten bekijken**

■ Selecteer 'Extra's' > 'Agenda'.

#### **Takenlijsten bekijken**

<sup>n</sup> Selecteer 'Extra's' > 'Agenda' > 'Taken'.

## **Notities en andere gegevens opslaan en bekijken**

U kunt notities op de iPod opslaan en bekijken. Hiervoor moet de iPod als harde schijf worden gebruikt (raadpleeg [pagina 40](#page-39-1)).

- **1** Sla een document als tekstbestand (.txt) op in een tekstverwerkingsprogramma.
- **2** Plaats het bestand in de map 'Notes' op de iPod.

#### **Notities weergeven**

<sup>n</sup> Selecteer 'Extra's' > 'Notities'.

## **Gesproken memo's opnemen**

U kunt gesproken memo's opnemen met een optionele microfoon die compatibel is met de iPod (verkrijgbaar bij de Apple Store op www.apple.com/store). U kunt de gesproken memo's op de iPod opslaan en deze naar de computer kopiëren.

#### **Om een gesproken memo op te nemen, gaat u als volgt te werk:**

- **1** Sluit een microfoon op de koptelefoonpoort van de iPod aan en kies 'Neem op' om de opname te starten.
- **2** Houd de microfoon enkele centimeters van uw mond en begin te spreken. Als u de opname wilt onderbreken, selecteert u 'Pauze'.

**3** Als u klaar bent met opnemen, selecteert u 'Stop en bewaar'. De opnamen worden bewaard op volgorde van datum en tijd van opname.

#### **Om een gesproken memo af te spelen, gaat u als volgt te werk:**

<sup>n</sup> Selecteer 'Extra's' > 'Gesproken memo's' en kies de gesproken memo die u wilt afspelen.

*Opmerking:* het menuonderdeel 'Gesproken memo's' verschijnt pas wanneer u een microfoon hebt aangesloten.

#### **Gesproken memo's van de iPod naar de computer kopiëren**

Gesproken memo's worden bewaard in de WAV-structuur in de map 'Recordings' op de iPod. Als u de iPod als harde schijf gebruikt, kunt u gesproken memo's uit de map slepen om ze te kopiëren. Als de iPod zo is ingesteld dat nummers automatisch worden gekopieerd (raadpleeg [pagina 32](#page-31-0)), worden de gesproken memo's die u opneemt automatisch naar een afspeellijst in iTunes gekopieerd als u de iPod op de computer aansluit. De nieuwe afspeellijst met gesproken memo's wordt weergegeven in de lijst 'Bron' in iTunes.

### **Digitale foto's opslaan**

Met een optionele fotokaartlezer die compatibel is met de iPod (verkrijgbaar bij de Apple Store op www.apple.com/store) en een standaard digitale camera en fotokaart kunt u foto's op de iPod opslaan. Vervolgens kunt u de foto's op de fotokaart verwijderen en meer foto's maken. Later kunt u de foto's van de iPod naar de computer kopiëren met behulp van een standaard digitaal-fotoprogramma (zoals iPhoto op een Mac).

#### **Om foto's op de iPod op te slaan, gaat u als volgt te werk:**

- **1** Plaats een fotokaart in de fotokaartlezer en sluit de fotokaartlezer aan op de dockconnectorpoort van de iPod.
- **2** Selecteer 'Importeer'.

De foto's worden op de iPod per film opgeslagen.

*Opmerking:* Sommige opslagapparaten voor digitale foto's werken mogelijk op een andere manier. Raadpleeg de instructies die bij het apparaat zijn geleverd.

#### **Om informatie te bekijken over de foto's die op de iPod zijn opgeslagen, gaat u als volgt te werk:**

<sup>n</sup> Selecteer 'Extra's' > 'Importeer foto's' en kies het nummer van de film die u wilt bekijken.

Het soort media, het aantal foto's en de grootte van de film worden weergegeven. U kunt de foto's niet op de iPod bekijken.

*Opmerking:* het menuonderdeel 'Importeer foto's' verschijnt pas wanneer u een fotokaartlezer hebt aangesloten.

#### **Om foto's van een fotokaart te verwijderen, gaat u als volgt te werk:**

- **1** Importeer de foto's van de kaart (raadpleeg het voorgaande gedeelte).
- **2** Selecteer 'Wis kaart'. Alle foto's worden van de fotokaart verwijderd.

#### **Foto's van de iPod naar de computer kopiëren**

<sup>n</sup> Sluit de iPod aan op de computer en open het programma waarmee u foto's van uw digitale camera naar de computer kopieert. Raadpleeg de documentatie bij het programma voor meer informatie.

Als u met een Mac werkt, importeert u foto's met iPhoto of Fotolader.

*Opmerking:* Foto's worden op de iPod in een DCIM-map (digital camera images) bewaard. U kunt foto's ook naar de computer kopiëren door deze map te openen en de bestanden vervolgens naar het bureaublad te slepen. Hiervoor moet de iPod als harde schijf worden gebruikt.

Voor meer informatie over het gebruik van een met iPod compatibele fotokaartlezer raadpleegt u de instructies die u bij de kaartlezer hebt ontvangen.

## **Spellen op de iPod spelen**

De iPod bevat een aantal spellen.

#### **Een spel spelen**

<sup>n</sup> Selecteer 'Extra's' > 'Spellen' en kies een spel.

## <span id="page-46-0"></span>De batterij van de iPod opladen

De iPod heeft een interne batterij die niet kan worden verwijderd. Als de iPod enige tijd niet is gebruikt, moet de batterij mogelijk worden opgeladen.

De batterij van de iPod wordt in ongeveer twee uur tot tachtig procent opgeladen. Als u de batterij volledig wilt opladen, moet u hiervoor vier uur rekenen. Als u de batterij oplaadt door de iPod op de computer aan te sluiten, kan het opladen langer duren, vooral als u bestanden kopieert of muziek afspeelt.

Ga voor meer informatie over oplaadtijden onder verschillende omstandigheden en met verschillende configuraties naar www.apple.com/nl/support/ipod.

#### **U kunt de batterij van de iPod op twee manieren opladen:**

- **•** Als u een Mac hebt, kunt u de batterij van de iPod opladen door de speler op de computer aan te sluiten. Als u een Windows-computer hebt, kunt u de batterij van de iPod meestal ook op deze manier opladen.
- **•** U kunt de iPod ook opladen met behulp van een lichtnetadapter en een werkend stopcontact.

#### **De batterij opladen via de computer**

<sup>n</sup> Sluit de iPod met de juiste kabel aan op een 6-pens FireWire-poort of USB 2.0-poort met hoog vermogen op de computer. De computer moet aan staan en de sluimerstand moet zijn uitgeschakeld (op sommige Mac-computers kan de iPod wel worden opgeladen terwijl de sluimerstand is ingeschakeld).

Als in het batterijsymbool in de rechterbovenhoek van het scherm van de iPod het teken van een bliksemschicht wordt weergegeven, wordt de batterij opgeladen.

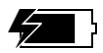

Als u het teken van de bliksemschicht niet ziet, moet u de batterij opladen met behulp van de iPod Power Adapter.

## **Om de batterij van de iPod met behulp van de iPod Power Adapter op te laden, gaat u als volgt te werk:**

- **1** Sluit de wisselstroomstekker aan op de lichtnetadapter (als dit nog niet is gebeurd).
- **2** Sluit het ene uiteinde van de iPod Dock Connector-naar-FireWire-kabel die bij de iPod is geleverd aan op de lichtnetadapter en sluit het andere uiteinde van de kabel aan op de iPod.
- **3** Sluit de lichtnetadapter vervolgens aan op een werkend stopcontact.

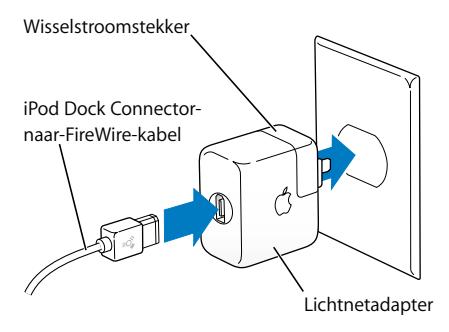

*Attentie:* zorg ervoor dat de wisselstroomstekker goed op de lichtnetadapter is aangesloten voordat u deze op een stopcontact aansluit.

## **De status van de batterij**

Als de iPod niet op een voedingsbron is aangesloten, wordt de huidige lading van de batterij aangegeven door middel van het batterijsymbool in de rechterbovenhoek van het iPod-scherm.

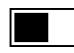

De batterij is half opgeladen.

Als de iPod op een voedingsbron is aangesloten, geeft het batterijsymbool weer dat de batterij wordt opgeladen.

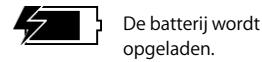

Als het batterijsymbool niet wordt weergegeven wanneer u de iPod op een voedingsbron aansluit, is de batterij volledig opgeladen.

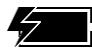

De batterij is volledig opgeladen.

U kunt de iPod loskoppelen en gebruiken voordat de batterij volledig is opgeladen. *Opmerking:* Oplaadbare batterijen kunnen slechts een beperkt aantal malen worden opgeladen en moeten uiteindelijk worden vervangen. De gebruiksduur van de batterij en het aantal malen dat de batterij kan worden opgeladen zijn afhankelijk van het gebruik en de instellingen. Raadpleeg voor meer informatie www.apple.com/nl/ batteries.

## <span id="page-49-0"></span>Accessoires voor de iPod

De iPod wordt met enkele accessoires geleverd. Extra accessoires zijn verkrijgbaar bij de Apple Store op www.apple.com/store.

## **iPod Remote (afzonderlijk verkrijgbaar)**

Als u de iPod Remote wilt gebruiken, sluit u deze aan op de koptelefoonpoort van de iPod en sluit u de Apple Earphones (of een andere koptelefoon) vervolgens aan op de afstandsbediening. U kunt de knoppen op de afstandsbediening op dezelfde manier gebruiken als de knoppen van de iPod.

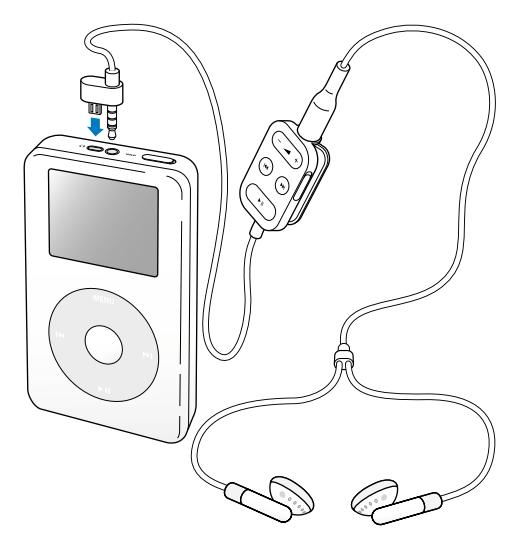

Gebruik de vergrendelknop van de afstandsbediening om de knoppen van de afstandsbediening uit te schakelen. De vergrendelknop van de iPod en de vergrendelknop van de afstandsbediening hebben geen invloed op elkaar.

## **Apple Earphones**

Bij de iPod wordt een koptelefoon geleverd van hoge kwaliteit.

#### **De koptelefoon met oordopjes gebruiken**

<sup>n</sup> Sluit de koptelefoon aan op de koptelefoonpoort en doe de oordopjes in, zoals weergegeven in onderstaande afbeelding.

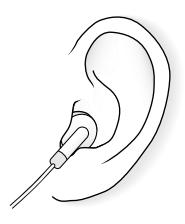

*Attentie:* als u langere tijd naar geluid met een hoog volume luistert, kan uw gehoor worden beschadigd.

## **Beschikbare accessoires**

Om accessoires voor de iPod aan te schaffen, gaat u naar de Apple Store op www.apple.com/store.

Beschikbare accessoires:

- **•** iPod Dock
- **•** iPod Remote + Earphones
- **•** iPod In-Ear Headphones
- **•** iPod Dock Connector-naar-FireWire-kabel
- **•** iPod Power Adapter
- **•** iPod-draagtasjes
- **•** Internationale reisstekker
- **•** Accessoires van andere fabrikanten, zoals luidsprekers, koptelefoons, microfoons, fotokaartlezers, reservebatterijen, autoradioadapters en lichtnetadapters

# <span id="page-53-0"></span>**<sup>1</sup> Problemen oplossen en tips**

De meeste problemen met de iPod kunnen snel worden opgelost door de aanwijzingen in dit hoofdstuk op te volgen.

## <span id="page-53-2"></span>**De iPod opnieuw instellen**

De meeste problemen kunnen worden opgelost door de iPod opnieuw in te stellen.

#### <span id="page-53-1"></span>**Om de iPod opnieuw in te stellen, gaat u als volgt te werk:**

- **1** Sluit de iPod met behulp van de iPod Power Adapter op een stopcontact aan.
- **2** Zet de vergrendelknop in de vergrendelpositie (HOLD) en weer terug.
- **3** Houd de selectie- en menuknop minstens zes seconden ingedrukt, totdat het Apple logo verschijnt.

## **De iPod wordt niet ingeschakeld of reageert niet**

- **•** Controleer of de vergrendelknop misschien in de vergrendelpositie staat.
- **•** Als u gebruikmaakt van de iPod Remote, controleert u of de vergrendelknop van de afstandsbediening misschien in de vergrendelpositie staat.
- **•** Als dit niet helpt, sluit u de iPod aan op de iPod Power Adapter en sluit u de adapter vervolgens aan op een werkend stopcontact. Mogelijk moet de batterij worden opgeladen.
- **•** Als dit niet helpt, moet u de iPod mogelijk opnieuw instellen (raadpleeg het voorgaande gedeelte).
- **•** Als dit niet helpt, moet u de iPod-software mogelijk herstellen. Raadpleeg ["De iPod](#page-57-1)[software bijwerken of herstellen" op pagina 58.](#page-57-1)

## **U wilt de iPod loskoppelen maar de melding 'Koppel niet los' wordt in het scherm van de iPod weergegeven**

- **•** Als er muziek naar de iPod wordt gekopieerd, wacht u totdat de bewerking is voltooid.
- **•** Selecteer de iPod in de lijst 'Bron' in iTunes en klik op de verwijderknop.
- **•** Als de iPod is verdwenen uit de lijst 'Bron' in iTunes, kunt u de iPod loskoppelen, ook als de melding 'Koppel niet los' nog steeds wordt weergegeven.
- **•** Als de iPod niet verdwijnt uit de lijst 'Bron' in iTunes, sleept u het symbool van de iPod van het bureaublad naar de prullenmand (Mac) of klikt u op het pictogram voor het veilig verwijderen van hardware in het systeemvak en selecteert u vervolgens de iPod (Windows). Als de melding 'Koppel niet los' nog steeds wordt weergegeven, start u de computer opnieuw op en probeert u het symbool van de iPod opnieuw van het bureaublad te verwijderen.

## **De iPod speelt geen muziek af**

- **•** Controleer of de vergrendelknop misschien in de vergrendelpositie staat.
- **•** Als u gebruikmaakt van de iPod Remote, controleert u of de vergrendelknop van de afstandsbediening misschien in de vergrendelpositie staat.
- **•** Controleer of de koptelefoon goed is aangesloten.
- **•** Controleer of het volume misschien te laag staat.
- **•** Als dit niet helpt, drukt u op de afspeel-/pauzeknop. Het kan zijn dat de iPod in de pauzestand staat.
- **•** Als u het iPod Dock gebruikt, controleert u of u de iPod goed in het Dock hebt geplaatst en of alle kabels correct zijn aangesloten.
- **•** Als u de geluidsuitvoerpoort van het Dock gebruikt, controleert u of u de externe luidsprekers of de stereo-installatie hebt ingeschakeld en of deze apparatuur goed functioneert.

## **Er gebeurt niets als de iPod op de computer wordt aangesloten**

- **•** Controleer of u de software (meegeleverd op de iPod-cd) hebt geïnstalleerd.
- **•** Controleer of u beschikt over de vereiste hardware en software. Raadpleeg ["De](#page-5-1)  [vereisten" op pagina 6.](#page-5-1)
- **•** Mogelijk moet u de iPod opnieuw instellen (raadpleeg [pagina 54\)](#page-53-1).
- **•** Controleer of alle kabels goed zijn aangesloten. Koppel de kabel aan beide uiteinden los en controleer of er zich geen vreemde voorwerpen in de FireWire- of USB-poorten bevinden. Sluit de kabel vervolgens weer stevig aan. Maak alleen gebruik van Apple iPod-kabels. Zorg ervoor dat u de kabelconnectors op de juiste manier plaatst. De connectors passen maar op één manier.
- **•** Als u de iPod met behulp van de iPod Dock Connector-naar-USB 2.0-kabel op een draagbare computer of laptopcomputer wilt aansluiten, moet u de computer op een stopcontact aansluiten voordat u de iPod op de computer aansluit.
- **•** Als dit niet helpt, start u de computer opnieuw op.
- **•** Als dit niet helpt, moet u de iPod-software mogelijk herstellen. Raadpleeg ["De iPod](#page-57-1)[software bijwerken of herstellen" op pagina 58.](#page-57-1)

## **De iPod werkt niet naar behoren via een USB-poort**

- **•** U moet de iPod op een FireWire-poort of USB 2.0-poort aansluiten. USB 1.1 wordt niet ondersteund en is bovendien beduidend langzamer dan FireWire en USB 2.0. Als uw Windows-computer geen FireWire- of USB 2.0-poort heeft, kunt u een voor Windows gecertificeerde FireWire-kaart of USB 2.0-kaart aanschaffen en installeren. Raadpleeg voor meer informatie de volgende website: www.apple.com/nl/ipod
- **•** Als u de iPod met behulp van de iPod Dock Connector-naar-USB 2.0-kabel op een draagbare computer of laptopcomputer wilt aansluiten, moet u de computer op een stopcontact aansluiten voordat u de iPod op de computer aansluit.
- **•** Als u een Mac of een Windows-pc hebt met een 6-pens FireWire-poort, sluit u de iPod aan op een FireWire-poort met behulp van de FireWire-kabel die bij de iPod is geleverd.

## **Het scherm is te licht of te donker**

- **1** Selecteer 'Instellingen' > 'Contrast'.
- **2** Wijzig de contrastinstelling met behulp van het Click Wheel.

Als u het schermcontrast per ongeluk te licht of te donker hebt ingesteld, kunt u dit herstellen naar de standaardwaarde door de menuknop ongeveer vier seconden ingedrukt te houden.

## **U hebt de iPod per ongeluk ingesteld op een taal die u niet begrijpt**

U kunt de gewenste taal op de volgende manier opnieuw instellen:

- **1** Druk meerdere malen op de menuknop totdat het hoofdmenu wordt weergegeven.
- **2** Selecteer de vierde menuoptie ('Instellingen').
- **3** Selecteer de laatste menuoptie ('Reset All Settings').

**4** Selecteer de tweede menuoptie ('Reset') en kies een taal.

Alle andere instellingen van de iPod, zoals nummerherhaling, worden ook hersteld.

*Opmerking:* als u onderdelen aan het hoofdmenu hebt toegevoegd of uit het hoofdmenu hebt verwijderd (raadpleeg [pagina 39\)](#page-38-0), is het Instellingen-menu mogelijk verplaatst.

## **De iPod Remote werkt niet**

- **•** Controleer of de vergrendelknop misschien in de vergrendelpositie staat.
- **•** Controleer of de afstandsbediening goed op de iPod is aangesloten en of de koptelefoon goed op de afstandsbediening is aangesloten.

De iPod Remote wordt geleverd bij bepaalde modellen en is afzonderlijk verkrijgbaar bij de Apple Store op www.apple.com/store.

## **U wilt de iPod gebruiken op zowel een Mac als een Windows-pc**

Als u de iPod op een Mac gebruikt en vervolgens op een Windows-pc wilt gaan gebruiken (of omgekeerd), moet u met behulp van de iPod-software-update de iPodsoftware herstellen voor gebruik met de andere computer (raadpleeg het gedeelte ["De](#page-57-1)  [iPod-software bijwerken of herstellen"](#page-57-1) hieronder). Wanneer u de iPod-software herstelt, worden alle gegevens van de iPod gewist, inclusief alle nummers.

U kunt de iPod niet eerst op een Mac gebruiken en vervolgens op een Windows-pc (of omgekeerd) zonder alle gegevens op de iPod te wissen.

### <span id="page-57-1"></span><span id="page-57-0"></span>**De iPod-software bijwerken of herstellen**

Apple werkt de software van de iPod regelmatig bij voor betere prestaties of meer functionaliteit. Het wordt aanbevolen de software van de iPod altijd bij te werken met de meest recente versie.

U kunt de iPod-software bijwerken of herstellen.

- **•** *Als u de software wilt bijwerken*, wordt de software bijgewerkt zonder dat dit van invloed is op uw instellingen en nummers.
- **•** *Als u de software wilt herstellen*, worden alle gegevens van de iPod gewist, inclusief nummers, bestanden, gegevens van contactpersonen, foto's, agendagegevens en alle overige gegevens. Alle instellingen van de iPod worden weer op de beginwaarden ingesteld.

### **Om de iPod te herstellen of bij te werken met de meest recente versie van de software, gaat u als volgt te werk:**

- **1** Ga naar www.apple.com/nl/support/ipod en download de laatste iPod-update.
- **2** Klik dubbel op het software-installatiebestand en volg de aanwijzingen op het scherm om de iPod-update te installeren.
- **3** Sluit de iPod op de computer aan en open iTunes. Het programma iPod-update wordt geopend.

Als u een Windows-computer hebt en het programma iPod-update niet automatisch wordt geopend, kunt u de updater vinden door 'Start' > 'Alle programma's' > 'iPod' te kiezen.

**4** Volg de aanwijzingen op het scherm om de iPod-software bij te werken of te herstellen.

Als u het programma iPod-update gebruikt en de updater niet heeft gedetecteerd dat de iPod op de computer is aangesloten, moet u de iPod opnieuw instellen (raadpleeg [pagina 54](#page-53-2)).

Als u de iPod-software wilt herstellen zonder dat u een internetverbinding hebt, kunt u de iPod-update gebruiken die op de computer is geïnstalleerd tijdens de installatie van de software van de iPod-cd.

#### **De iPod-software herstellen met de updater van de iPod-cd**

- **•** *Als u een Mac hebt*, vindt u de iPod-software-updater in de map 'Hulpprogramma's' in de map 'Programma's'.
- **•** *Als u een Windows-computer hebt*, vindt u de updater door 'Start' > 'Alle programma's' > 'iPod' te kiezen.

# <span id="page-60-1"></span><span id="page-60-0"></span>**<sup>1</sup> Meer informatie, service en ondersteuning**

Meer informatie over het gebruik van de iPod is beschikbaar op de iPod-cd, in het geïntegreerde helpsysteem en op het internet.

## **iPod-oefeningen**

Voor uitgebreide informatie over het overbrengen van muziek naar de iPod en het afspelen van nummers raadpleegt u *iPod-oefeningen* op de iPod-cd.

## **Geïntegreerd helpsysteem**

- **•** Voor meer informatie over de iPod en iTunes opent u iTunes en kiest u 'Help' > 'iTunes en Music Store Help'.
- **•** Voor meer informatie over iSync (in Mac OS X) opent u het programma en kiest u 'Help' > 'iSync Help'.
- **•** Voor meer informatie over iCal (in Mac OS X) opent u het programma en kiest u 'Help' > 'iCal Help'.

### **Hulp via het internet**

Raadpleeg voor de meest recente informatie over de iPod de volgende website: www.apple.com/nl/ipod

Voor meer informatie over service en ondersteuning, discussies tussen iPod-gebruikers en de meest recente Apple softwaredownloads gaat u naar www.apple.com/nl/ support/ipod.

Om de iPod te registreren (als u dat niet hebt gedaan tijdens de installatie van de software van de iPod-cd), gaat u naar www.apple.com/register.

Voor iTunes-oefeningen op het internet (uitsluitend in bepaalde landen beschikbaar) raadpleegt u www.apple.com/nl/support/itunes.

#### **Service en reparatie**

Als de iPod is beschadigd of niet juist functioneert, raadpleegt u de informatie in deze handleiding, in het geïntegreerde helpsysteem en op het internet.

Als u aan de hand van deze informatie het probleem niet kunt oplossen, raadpleegt u de website www.apple.com/nl/support voor informatie over de mogelijkheden voor service en reparatie van de iPod.

## **De locatie van het serienummer van de iPod**

U vindt het serienummer op de achterkant van de iPod. U kunt het serienummer ook achterhalen door 'Instellingen' > 'Info' te selecteren.

# <span id="page-62-0"></span>**<sup>1</sup> Veilig gebruik en onderhoud van de iPod**

## In dit hoofdstuk vindt u informatie over het onderhoud en een veilig gebruik van de iPod.

## **Belangrijke informatie voor uw veiligheid**

Neem de volgende richtlijnen in acht bij de installatie en het gebruik van de iPod:

- **•** Lees alle installatie-instructies aandachtig door voordat u de iPod Power Adapter op een stopcontact aansluit.
- **•** Zorg dat u deze informatie altijd binnen handbereik hebt.
- **•** Volg alle instructies en waarschuwingen die betrekking hebben op de iPod.

*Attentie:* Elektrische apparatuur kan gevaarlijk zijn bij onoordeelkundig gebruik. Zorg dat kinderen nooit zonder toezicht met dit apparaat werken. Voorkom dat kinderen toegang hebben tot het binnenwerk van het apparaat en laat hen nooit netsnoeren of kabels aansluiten.

## **Gehoorbeschadiging voorkomen**

*Attentie:* Als het volume van de koptelefoon te hoog wordt ingesteld, kan uw gehoor beschadigd raken. Als u langere tijd naar geluid met een hoog volume luistert, kunt u hieraan wennen. Hierdoor lijkt het alsof het volume op een normaal niveau is afgesteld, maar kan uw gehoor toch worden beschadigd. Om dit te voorkomen, moet u het volume van de iPod instellen op een veilig niveau. Als u een piepend of fluitend geluid in uw oren hoort, moet u het volume lager zetten of de iPod niet meer gebruiken.

## **Het gebruik van de iPod tijdens het besturen van een voertuig**

*Belangrijk:* Het gebruik van een koptelefoon tijdens het besturen van een voertuig wordt afgeraden en is in bepaalde landen zelfs verboden. Het is van belang dat u uw volledige aandacht op het verkeer blijft richten. U moet de iPod uitschakelen als u hierdoor wordt afgeleid tijdens het besturen van een voertuig of tijdens het uitvoeren van een taak die uw volle concentratie eist.

#### **Connectors en poorten**

Probeer nooit een connector in een poort te duwen als deze niet lijkt te passen. In dit geval gebruikt u waarschijnlijk de verkeerde connector. Zorg ervoor dat u de juiste connector voor de poort gebruikt en dat u de connector op de juiste manier in de poort steekt.

## **Batterij**

**•** De batterij van de iPod is ontworpen om net zo lang mee te gaan als de iPod zelf. Als u problemen hebt met de gebruiksduur van de batterij, controleert u of u de meest recente software hebt geïnstalleerd. (Raadpleeg [pagina 58.](#page-57-0)) Als het probleem zich blijft voordoen, raadpleegt u

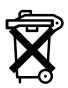

www.apple.com/support/nl/ipod voor meer informatie. U moet de batterij van de iPod uitsluitend door een door Apple erkende technicus laten vervangen. Gebruikte batterijen kunnen worden ingeleverd bij de chemokar of in een speciale batterijcontainer voor klein chemisch afval (kca) worden gedeponeerd.

**•** Probeer de batterij niet te verwijderen. U moet zich volgens de in uw woonplaats geldende richtlijnen of regelgeving van de batterij van de iPod ontdoen.

## **De lichtnetadapter gebruiken**

- **•** U moet uitsluitend gebruikmaken van de lichtnetadapter die bij de iPod is geleverd. Adapters van andere elektrische apparaten zien er misschien hetzelfde uit, maar kunnen schade aan de iPod veroorzaken.
- **•** U kunt de stroomvoorziening naar de lichtnetadapter alleen volledig onderbreken door de lichtnetadapter uit het stopcontact te halen.
- **•** Zorg dat er voldoende ruimte is rond de lichtnetadapter. Gebruik de lichtnetadapter niet op een plaats waar de luchtcirculatie rondom de lichtnetadapter wordt gehinderd, zoals in een boekenkast.
- **•** Houd de lichtnetadapter altijd vast aan de zijkanten als u hem aansluit of uit de wandcontactdoos verwijdert en zorg dat u de stekkerpennen niet aanraakt.
- **•** Controleer voordat u de FireWire-kabel op de lichtnetadapter aansluit of zich geen vreemde voorwerpen in de FireWire-poort van de lichtnetadapter bevinden.
- **•** De lichtnetadapter van de iPod is een onderdeel dat onder hoogspanning staat en mag daarom nooit worden geopend, ook niet als de iPod is uitgeschakeld. Raadpleeg ["Meer informatie, service en ondersteuning" op pagina 61](#page-60-1) van deze handleiding als onderhoud aan de lichtnetadapter moet worden uitgevoerd.
- **•** Probeer nooit een connector in de FireWire-poort van de lichtnetadapter te duwen als deze niet lijkt te passen. In dit geval gebruikt u waarschijnlijk de verkeerde

connector. Zorg ervoor dat u de juiste connector voor de poort gebruikt en dat u de connector op de juiste manier in de poort steekt.

## **Temperatuur bij opslag en gebruik**

- **•** Gebruik de iPod in een omgeving waarvan de temperatuur tussen de 0 en 35ºC ligt.
- **•** Bewaar de iPod in een omgeving waarvan de temperatuur tussen de -20 en 45ºC ligt. Laat de iPod niet in uw auto liggen, aangezien de temperatuur in een geparkeerde auto hoger kan zijn dan de hierboven aangegeven temperaturen.
- **•** Als u de iPod in een omgeving gebruikt of bewaart waar de temperatuur lager is dan aanbevolen, is de speelduur van de iPod mogelijk tijdelijk korter.
- **•** Wanneer de iPod is ingeschakeld of de batterij wordt opgeladen, wordt de onderzijde van de iPod warm. Dit is normaal. De onderzijde van de iPod fungeert als een koelvlak waarlangs warmte die in de iPod is ontstaan, wordt afgevoerd naar buiten.

## **Gebruik de iPod niet in de buurt van vochtige plaatsen**

*Attentie:* om een elektrische schok of letsel te voorkomen, moet u de iPod niet gebruiken in de buurt van vochtige plaatsen.

- **•** Houd de iPod en de lichtnetadapter uit de buurt van vochtige plaatsen, zoals wastafels, badkamers, fonteintjes, enzovoort.
- **•** Stel de iPod en de lichtnetadapter niet bloot aan direct zonlicht, regen of andere vochtige omstandigheden.
- **•** Zorg ervoor dat er geen voedsel of vocht op de iPod of de lichtnetadapter terechtkomt. Als u per ongeluk iets op de iPod hebt gemorst, moet u de iPod eerst uitschakelen voordat u de speler schoonmaakt.

Als u per ongeluk iets op de iPod hebt gemorst, moet u de iPod mogelijk naar Apple sturen voor onderhoud. [Raadpleeg "Meer informatie, service en ondersteuning" op](#page-60-1)  [pagina 61.](#page-60-1)

## **Probeer de iPod niet zelf te repareren**

*Attentie:* Probeer de iPod of de lichtnetadapter niet te openen of uit elkaar te halen en probeer niet de batterij te verwijderen. Als u dit wel doet, kunt u een elektrische schok krijgen en kan de garantie komen te vervallen. De iPod en de lichtnetadapter bevatten geen onderdelen die u zelf kunt vervangen.

Voor service raadpleegt u ["Meer informatie, service en ondersteuning" op pagina 61.](#page-60-1)

#### **De iPod reinigen**

Bij het reinigen van de buitenkant van de iPod en de bijbehorende accessoires moet u de volgende richtlijnen in acht nemen:

- **•** Zorg ervoor dat alle kabels en snoeren zijn losgekoppeld.
- **•** Gebruik een vochtige, zachte, pluisvrije doek. Zorg dat er geen vocht in de openingen terechtkomt.
- **•** Gebruik geen spuitbussen, oplosmiddelen, alcohol of schuurmiddelen.

### **Informatie over het gebruik van de iPod**

Als u de iPod op de verkeerde manier gebruikt of opbergt, kan de iPod beschadigd raken. Zorg ervoor dat u de iPod niet laat vallen tijdens het gebruik of het transport.

#### **Communications Regulation Information**

#### **FCC Compliance Statement**

This device complies with part 15 of the FCC rules. Operation is subject to the following two conditions: (1) This device may not cause harmful interference, and (2) this device must accept any interference received, including interference that may cause undesired operation. See instructions if interference to radio or television reception is suspected.

#### **Radio and Television Interference**

This computer equipment generates, uses, and can radiate radio-frequency energy. If it is not installed and used properly—that is, in strict accordance with Apple's instructions—it may cause interference with radio and television reception.

This equipment has been tested and found to comply with the limits for a Class B digital device in accordance with the specifications in Part 15 of FCC rules. These specifications are designed to provide reasonable protection against such interference in a residential installation. However, there is no guarantee that interference will not occur in a particular installation.

You can determine whether your computer system is causing interference by turning it off. If the interference stops, it was probably caused by the computer or one of the peripheral devices.

If your computer system does cause interference to radio or television reception, try to correct the interference by using one or more of the following measures:

- Turn the television or radio antenna until the interference stops.
- Move the computer to one side or the other of the television or radio.
- Move the computer farther away from the television or radio.
- Plug the computer in to an outlet that is on a different circuit from the television or radio. (That is, make certain the computer and the television or radio are on circuits controlled by different circuit breakers or fuses.)

If necessary, consult an Apple-authorized service provider or Apple. See the service and support information that came with your Apple product. Or, consult an experienced radio/television technician for additional suggestions.

*Important:* Changes or modifications to this product not authorized by Apple Computer, Inc. could void the EMC compliance and negate your authority to operate the product.

This product was tested for EMC compliance under conditions that included the use of Apple peripheral devices and Apple shielded cables and connectors between system components. It is important that you use Apple peripheral devices and shielded cables and connectors between system components to reduce the possibility of causing interference to radios, television sets, and other electronic devices. You can obtain Apple peripheral devices and the proper shielded cables and connectors through an Apple Authorized Reseller. For non-Apple peripheral devices, contact the manufacturer or dealer for assistance. Responsible party (contact for FCC matters only): Apple Computer, Inc. Product Compliance, 1 Infinite Loop M/S 26-A, Cupertino, CA 95014-2084, 408-974-2000.

#### **Industry Canada Statement**

This Class B device meets all requirements of the Canadian interference-causing equipment regulations.

Cet appareil numérique de la classe B respecte toutes les exigences du Règlement sur le matériel brouilleur du Canada.

#### **VCCI Class B Statement**

情報処理装置等電波障害自主規制について

この装置は、情報処理装置等電波障害自主規制協議 会 (VCCI) の基準に基づくクラス B 情報技術装置で す。この装置は家庭環境で使用されることを目的と していますが、この装置がラジオやテレビジョン受 信機に近接して使用されると、受信障害を引き起こ すことがあります。

取扱説明書に従って正しい取扱をしてください。

#### **Europese Unie**

Dit product voldoet aan de Europese Richtlijnen 72/23/EEC en 89/336/EEC.

#### **Apple en het milieu**

Apple erkent de verantwoordelijkheid die het als bedrijf heeft om de invoed van de processen en producten van Apple op het milieu tot een minimum te beperken. Raadpleeg voor meer informatie www.apple.com/about/environment.

© 2004 Apple Computer, Inc. Alle rechten voorbehouden.

Apple, het Apple logo, Apple Store, FireWire, iCal, iPod, iTunes, Mac, Macintosh en Mac OS zijn handelsmerken van Apple Computer, Inc., die zijn gedeponeerd in de Verenigde Staten en andere landen.

Finder, het FireWire-logo en iPhoto zijn handelsmerken van Apple Computer, Inc.

**www.apple.com/nl/ipod www.apple.com/nl/support/ipod**

N019-0245